# **KINDER AM SMARTPHONE KOSTENFALLEN BEI APP- UND IN-APP-KÄUFEN VERMEIDEN**

**Spiele-Apps beinhalten oft Zusatzfunktionen. Gerade Kinder und Jugendliche lassen sich schnell dazu verleiten, den Spielerfolg oder das Weiterkommen mit virtueller Währung zu erkaufen. Oft reicht ein Klick, um einen Zahlungsvorgang auszulösen. Eltern sollten die Einstellungen ihres Handys daher überprüfen und gegebenenfalls anpassen.** 

# **l VERTRAGSBESTÄTIGUNG**

Gut zu wissen: Bei einem App- oder In-App-Kauf schließen Sie einen Kaufvertrag mit dem Anbieter ab. Wie bei jedem anderen Online-Kauf erhalten Sie eine Bestätigungs-E-Mail. Diese wird an die im App-Store-Account hinterlegte Adresse gesendet. Überprüfen Sie die Daten auf Aktualität und schauen Sie regelmäßig in Ihr Postfach. So behalten Sie den Überblick.

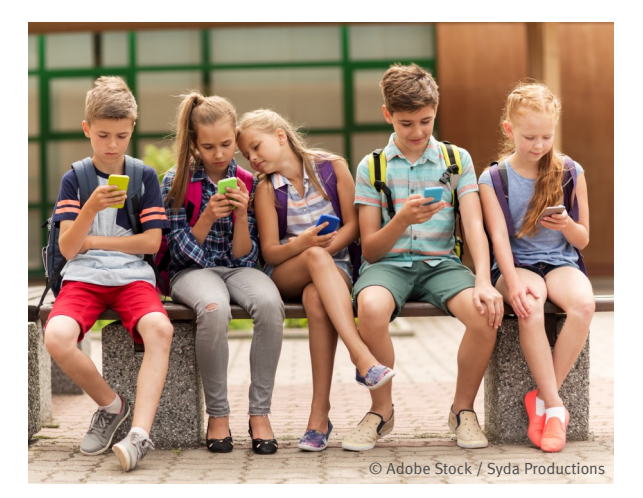

# *<b>...*} BEZAHLUNG

Die Zahlungsart hinterlegen Sie ebenfalls in Ihrem App-Store-Account. Sie lässt sich immer ändern. Wichtig: Halten Sie die Daten aktuell. Häufig stehen folgende Zahlungsmöglichkeiten zur Auswahl:

## $\rightarrow$  **Kreditkarte**

Aktivieren Sie, wenn möglich, die Funktion "Kreditkartenbenachrichtigung", um die Umsätze im Blick zu behalten. Sie erhalten dann jedes Mal, wenn mit Ihrer Kreditkarte gezahlt wird, eine Benachrichtigung in Echtzeit – im Inland per Push-Nachricht, im Ausland per SMS (gegebenenfalls kostenpflichtig).

Zudem ist es sinnvoll, alle Abbuchungen online regelmäßig einzusehen, mindestens jedoch einmal im Monat. Sollte etwas nicht passen, können Sie zeitnah

reagieren, etwa den Betrag zurückbuchen lassen.

# $\rightarrow$  PayPal

Jede Abbuchung wird Ihnen per E-Mail bestätigt. Überprüfen Sie regelmäßig Ihre Transaktionen. Achtung: Buchen Sie niemals einfach einen Betrag zurück. Da die Forderung an PayPal abgetreten ist, geraten Sie sonst in Zahlungsverzug. Wenn Sie meinen, dass eine Abbuchung nicht korrekt ist, klären Sie die Angelegenheit zunächst mit dem Anbieter. Er wird gegebenenfalls die Rückbuchung veranlassen.

Sie möchten Ihren Kindern oder Enkelkindern einen bestimmten Betrag überlassen? Nutzen Account Geld gut. Bei Google können Sie ein Budget festlegen. Bis zu diesem Limit dürfen die Kinder dann Zusatz-Features und Spielfortschritte kaufen.

# $\rightarrow$  Telefonanbieter

App- und In-App-Käufe werden über die monatliche Mobilfunkrechnung bezahlt. Überprüfen Sie sie regelmäßig! Alle Leistungen von Drittanbietern werden dort aufgeführt. Sie können auch in der App oder im Online-Portal Ihres Mobilfunk-Anbieters nachsehen – dann müssen Sie nicht auf die Rechnung in Papierform warten.

**TiPP** eine **Drittanbietersperre** einrichten lassen. Diensteanbieter können dann nicht mehr allein anhand Ihrer Telefonnummer einen Zahlungsvorgang auslösen. Mitunter ist es auch möglich, nur Teilbereiche – etwa Spiele-Apps – zu sperren.

Das Einrichten der Sperre ist für Sie **kostenfrei**. Änderungen an Ihrem Mobiltelefon müssen Sie dafür nicht vornehmen. Rufnummern, etwa mit einer

# **l ANDROID: MÖGLICHE EINSTELLUNGEN**

- Google Family Link aktivieren
- Family Link-Benachrichtigungen einschalten
- Elternaufsicht einrichten auch nachträglich
	- Kaufgenehmigung oder Codesperre aktivieren
- Drittanbietersperre einrichten lassen
- Bei Bedarf: Gutscheinkarten verschenken

## $\rightarrow$  Google Family Link

Mit der kostenlosen App "Google Family Link" können Sie die Geräte Ihrer Kinder anpassen. Beispielsweise lassen sich gezielt Inhalte und Apps freigeben oder Bildschirmzeiten festlegen. Berichte helfen Ihnen zudem, Nutzungsverhalten und -zeiten Ihrer Kinder im Blick zu behalten.

#### $\rightarrow$  Familienzahlungsmethode

Sie können eine Familienzahlungsmethode einrichten. Damit legen Sie eine Zahlungsmethode fest, die für alle Käufe verwendet wird. Bei jedem Kauf erhalten Sie eine Buchungsbestätigung per E-Mail. In Ihrem Google-Account legen Sie fest, an welche E-Mail-Adresse die Bestätigung verschickt wird.

#### *t* **Kaufgenehmigung**

Als Eltern können Sie in Ihrer Familiengruppe festlegen, dass Ihre Kinder Ihre Zustimmung brauchen, um etwas kaufen oder herunterladen zu können.

## *t* **Passwort geschützte In-App-Käufe**

Richten Sie einen Passwortschutz ein, um unbeabsichtigte Käufe zu vermeiden. Klicken Sie "Für alle Käufe bei Google Play auf diesem Gerät" an, müssen Sie für jeden (In-App-)Kauf Ihr Passwort eingeben.

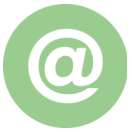

 [Familienzahlungsmethode einrichten](https://support.google.com/googleplay/answer/6294544?hl=de) [Kaufgenehmigungen erteilen](https://support.google.com/googleplay/answer/7039872?hl=de&ref_topic=3237689) [Passwortschutz einrichten](https://support.google.com/googleplay/answer/1626831?hl=de)

## **l iOS: MÖGLICHE EINSTELLUNGEN**

- Bildschirmzeit aktivieren Kindersicherung einrichten In-App-Käufe deaktivieren
- Drittanbietersperre einrichten lassen
- Bei Bedarf: Gutscheinkarte verschenken

## *t* **Zahlungsart ändern**

Ihre Zahlungsdaten lassen sich in den Einstellungen ändern und jederzeit anpassen.

#### $\rightarrow$  Kindersicherung

Eine Kindersicherung richten Sie über die Bildschirmzeit in den Einstellungen ein. Damit sind einige Apps und Funktionen auf dem Endgerät Ihres Kindes gesperrt oder in der Nutzung eingeschränkt.

#### $\rightarrow$  Kinderbereich

Für Kinder, die älter als 13 Jahre sind, können Sie eine Apple-ID erstellen. Dadurch lässt sich die Funktion "vor dem Kauf nachfragen" aktivieren. Will Ihr Kind etwas kaufen, müssen Sie das zuvor genehmigen. Für Kinder unter 13 Jahren ist diese Einstellung standardmäßig aktiviert.

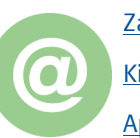

 [Zahlungsmethode ändern](https://support.apple.com/de-de/HT202631) [Kindersicherung einrichten](https://support.apple.com/de-de/HT201304) [Apple-ID für das Kind erstellen](https://support.apple.com/de-de/HT201084)

**Minderjährige** dürfen **ohne Genehmigung**  der Eltern **keine Käufe durchführen**. Sollte es Eltern gute Chancen, ihr Geld zurückzubekommen.

Weitere Informationen, etwa zu Internet und Telefon, Onlineshoppen, Datenschutz und Urheberrecht, finden Sie auf unserer Website **[www.verbraucherzentrale-niedersachsen.de](http://www.verbraucherzentrale-niedersachsen.de)**.

**Sie haben Fragen? Wir beraten Sie gern – vor Ort in unseren Beratungsstellen, per Video oder am Telefon.** 

#### Gefördert durch:

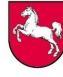

Niedersächsisches Ministerium für Ernährung, Landwirtschaft und Verbraucherschutz

> verbraucherzentrale Niedersachsen

© Verbraucherzentrale Niedersachsen e. V., Herrenstraße 14, 30159 Hannover